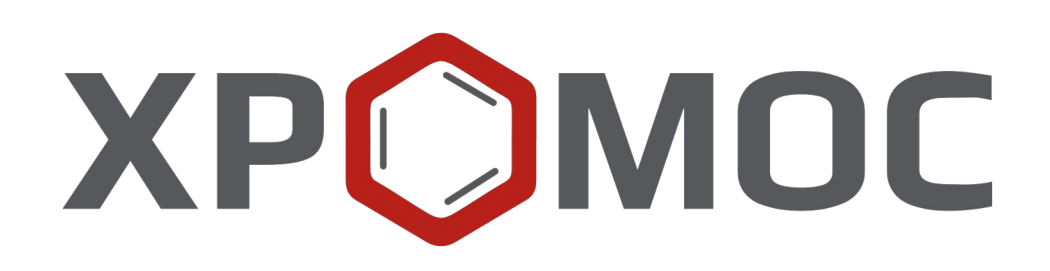

# **Руководство пользователя: Расчёт №65 «Детальный углеводородный анализ бензинов»**

**ООО «ХРОМОС Инжиниринг» г. Дзержинск**

**Редакция от 24 января 2024 г. Актуальная версия: 2.1 Internet: [kb.has.ru](http://kb.has.ru/)**

### Содержание

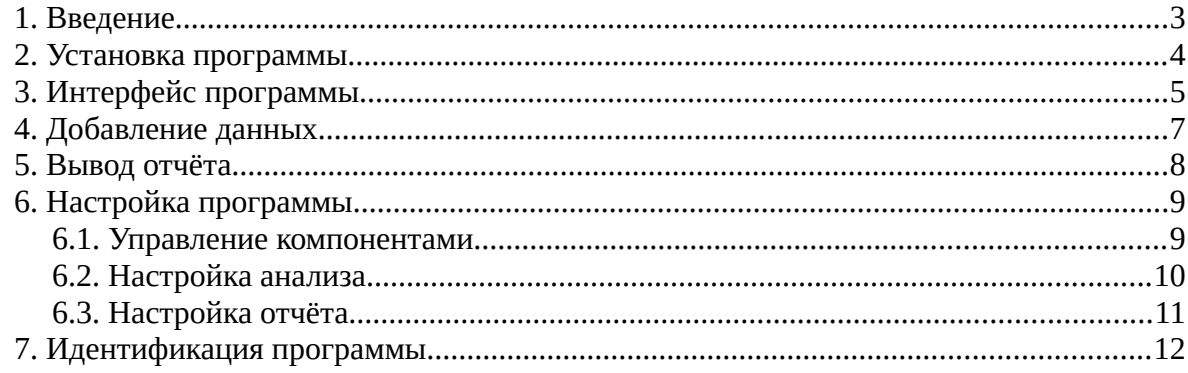

*1. Введение*

#### <span id="page-2-0"></span>**1. Введение**

Программа «Детальный углеводородный анализ бензинов» предназначена для анализа хроматограмм, полученных при помощи ПО «Хромос», на предмет определения углеводородного состава бензина по ГОСТ Р 52714-2007. Для анализа базу данных можно использовать либо по ГОСТ Р 52714-2007, либо по ASTM D6730.

Для начала работы необходимо ознакомиться с ГОСТ Р 52714-2007.

Данная программа работает как самостоятельное приложение. Для открытия хроматограмм требуется ПО «Хромос» (версия 2.х).

Установочный файл программы и сопутствующая документация доступны в сети Интернет по адресу: [kb.has.ru/soft:dop\\_raschjot\\_65](http://kb.has.ru/soft:dop_raschjot_65).

Предложения и пожелания по программе сообщайте на e-mail: [soft@has.ru](mailto:soft@has.ru)

#### *2. Установка программы*

#### <span id="page-3-0"></span>**2. Установка программы**

Для установки программы «Детальный углеводородный анализ бензинов» рекомендуется 15 Мб свободного места на жёстком диске.

- 1. Запустите установочный файл.
- 2. Укажите путь установки программы и нажмите **Далее >** [\(Рис. 1\)](#page-3-1).

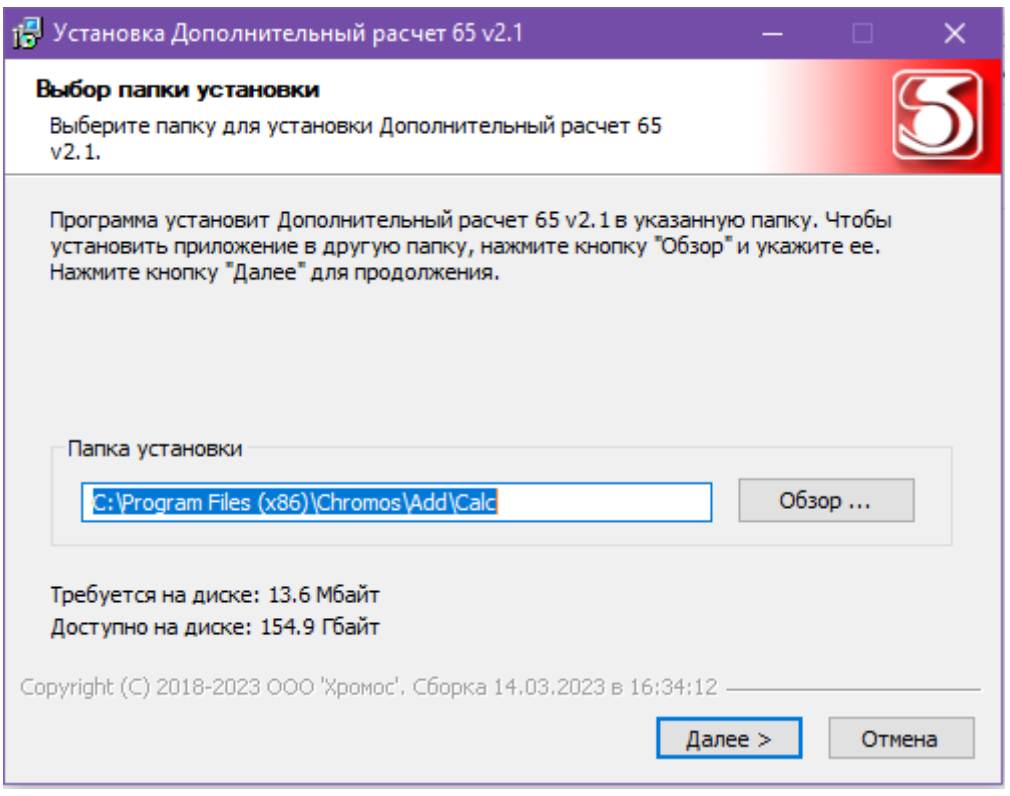

<span id="page-3-1"></span>*Рис. 1. Установка программы*

- 3. Выберите папку для расположения ярлыка в меню *Пуск* или поставьте флажок *Не создавать ярлык.*
- 4. Нажмите **Установить**.
- 5. По завершении установки нажмите **Готово**.

*3. Интерфейс программы*

### **3. Интерфейс программы**

<span id="page-4-0"></span>Основное окно программы [\(Рис. 2](#page-4-1)) состоит из следующих элементов:

- 1. Элементы управления хроматограммами;
- 2. Поле ввода номера прибора;
- 3. Элементы настройки программы;
- 4. Элементы управления отчётом;
- 5. Список открытых хроматограмм;
- 6. Набор вкладок и рабочие области расчёта.

|                                                |                                                     |                            |                                                                                      |                | 2                                              | 3                    |                                            | 4              |                    |
|------------------------------------------------|-----------------------------------------------------|----------------------------|--------------------------------------------------------------------------------------|----------------|------------------------------------------------|----------------------|--------------------------------------------|----------------|--------------------|
| Добавить                                       | Улалить                                             | Улалить все                | Открыть в ПО<br>Хромос                                                               |                | Номер прибора:<br>Компоненты<br>$\overline{0}$ | Настройки<br>анализа | Настройки<br>отчета                        | Отчет          | Сохранить<br>отчет |
| <b><i><u>Davin</u></i></b>                     |                                                     |                            | Проба                                                                                |                |                                                |                      | Время анализа                              | Номер анализа  |                    |
|                                                | Бензин AI/-95 031017 202305.stg                     |                            | 95 бензин                                                                            |                |                                                |                      | 03.10.17 20:23                             | $\mathbf{1}$   |                    |
| 206 Бензин 95<br>Бензин - 95 180118 092133.stg |                                                     |                            |                                                                                      | 18.01.18 07:21 |                                                |                      | $\overline{2}$                             |                |                    |
|                                                | 206 95 бензин Тест<br>Бензин - 95 190118 032352.stg |                            |                                                                                      |                |                                                |                      | 19.01.18 01:23                             | 3              | 5                  |
|                                                | природный газ 2 181207 083946.stg                   |                            |                                                                                      |                | 18, 12, 07 08:39                               |                      |                                            |                |                    |
| природный газ 2_181207_091825.stg              |                                                     |                            |                                                                                      |                |                                                | 18, 12, 07 09:18     | 5                                          |                |                    |
|                                                | природный газ 2_181207_110642.stg<br>prc 4006       |                            |                                                                                      |                |                                                |                      | 18, 12, 07 11:06                           | 6              |                    |
|                                                | природный газ 2 181207 114145.stg                   |                            | nrc 4006                                                                             |                |                                                |                      | 18.12.07 11:41                             | $\overline{7}$ |                    |
|                                                | природный газ 2 181207 131600.stg                   |                            | nrc 3552                                                                             |                |                                                |                      | 18, 12, 07 13:16                           | 8              |                    |
|                                                | Сводка по компонентам<br>Номер анализа:   1         | Имя пробы:<br>$\checkmark$ | Концентрации компонентов Концентрации групп компонентов Октановое число<br>95 бензин |                |                                                |                      | Дополнительные расчеты Системные сообщения |                |                    |
| N <sup>o</sup>                                 | Компонент                                           |                            | <b>Группа</b>                                                                        | Cn             | Время выхода (мин)                             | Плошадь пика         | Macc%                                      |                |                    |
| $\mathbf{1}$                                   | этан                                                |                            |                                                                                      | $\overline{2}$ | 6.875                                          | 0.0440447            | 0.005152                                   |                |                    |
| $\overline{2}$                                 |                                                     |                            | Парафины<br>Парафины                                                                 | 3              | 7.431                                          | 1.86371              | 0.2131                                     |                |                    |
| 3                                              | пропан<br>і-бутан                                   |                            | Изопарафины                                                                          | $\overline{4}$ | 8.454                                          | 4,23018              | 0.4784                                     |                |                    |
| 4                                              | бутен-1                                             |                            | Олефины                                                                              | 4              | 9.113                                          | 0.179181             | 0.01955                                    |                |                    |
| 5                                              | 1.3-бутадиен                                        |                            | Олефины                                                                              | 4              | 9.144                                          | 0.302988             | 0.03188                                    |                |                    |
| 6                                              | п-бутан                                             |                            | Парафины                                                                             | 4              | 9.420                                          | 27.8189              | 3.146                                      |                |                    |
| $\overline{7}$                                 | t-6yreH-2                                           |                            | Олефины                                                                              | 4              | 9.813                                          | 1.26249              | 0.1377                                     |                |                    |
| 8                                              | 2.2-диметилпропан                                   |                            | Изопарафины                                                                          | 5              | 9.927                                          | 0.105371             | 0.01182                                    |                |                    |
| 9                                              | с-бутен-2                                           |                            | Олефины                                                                              | 4              | 10.393                                         | 1.44687              | 0.1579                                     |                |                    |
| 10                                             | 3-метилбутен-1                                      |                            | Олефины                                                                              | 5              | 11.975                                         | 1.03058              | 0.1124                                     |                |                    |
| 11                                             | і-пентан                                            |                            | Изопарафины                                                                          | 5              | 12.963                                         | 87.3646              | 9.804                                      |                |                    |
| 12                                             | пентен-1                                            |                            | Олефины                                                                              | 5              | 13.971                                         | 2.45713              | 0.2681                                     |                |                    |
| 13                                             | 2-метилбутен-1                                      |                            | Олефины                                                                              | 5              | 14,437                                         | 4.99204              | 0.5446                                     |                | Α                  |
| 14                                             | п-пентан<br>2-метил-1.3-бутадиен                    |                            | Парафины<br>Олефины                                                                  | 5<br>5         | 14.706                                         | 13.6584              | 1.533                                      |                | $\checkmark$       |

<span id="page-4-1"></span>*Рис. 2. Основное окно программы*

Основное окно программы включает вкладки рабочих областей:

- *Сводка по компонентам —* информация по компонентам (доступен выбор анализа):
	- *№* номер строки;
	- *Компонент* имя компонента пробы;
	- *Группа* группа органических соединений;
	- *Cn –* количество атомов углерода;
	- *Время выхода, мин* время выхода пика в минутах;
	- *Площадь пика*  площадь пика;
	- *Масс% —* массовая доля;
- *Концентрации компонентов*:
	- *№* номер строки;
	- *Компонент* имя компонента;
	- *Моль%* молярная доля компонента;
	- *Об%* объёмная доля компонента;

#### *3. Интерфейс программы*

- *Масс%* массовая доля компонента;
- *Расхождение, масс%* расхождение (в массовой доле);
- *Допус расхожд, масс%* допустимое расхождение (в массовой доле);
- *Соответствие*  соответствие нормативу;
- *Концентрации групп компонентов* (доступен выбор расчёта в молярной, объёмной или массовой долях):
	- *Cn* количество атомов углерода;
	- *Парафины, Изопарафины, Ароматика, Нафтены, Олефины, Оксигенаты* группы компонентов;
	- *Сумма —* сумма значений по всем группам с определённым количеством атомов углерода;
- *Октановое число*:
	- *Компонент* имя компонента;
	- *Исследовательский метод* результат расчёта октанового числа по исследовательскому методу;
	- *Моторный метод* результат расчёта октанового числа по моторному методу;
- *Дополнительные расчёты —* результаты расчётов по дополнительным параметрам;
- *Системные сообщения —* сведения об ошибках, сообщения с предупреждениями о каком-либо несоответствии или невозможности выполнения расчётов в связи с отсутствием данных.

### <span id="page-6-0"></span>**4. Добавление данных**

- Для проведения расчёта необходимо добавить хроматограммы. Для добавления хроматограмм и работы с ними используйте следующие действия:
	- 1. Нажмите **Добавить**. Откроется окно *Открытие хроматограммы* [\(Рис. 3\)](#page-6-1).
	- 2. В окне *Открытие хроматограммы* выберите хроматограммы и нажмите **Открыть**. Хроматограммы отобразятся в списке в основном окне программы.

Для удобства выбора хроматограмм можно использовать фильтры по методу, типу, пункту и точке отбора, а также выбрать сразу несколько файлов, используя комбинации Ctrl + Мышь и Shift + ←↑↓→

- 3. Чтобы удалить хроматограмму, кликните по ней и нажмите **Удалить**.
- 4. Чтобы очистить список добавленных хроматограмм, нажмите **Удалить все***.*
- 5. Чтобы открыть хроматограмму в ПО «Хромос», дважды кликните по ней или выберите её и нажмите **Открыть в ПО Хромос**.

| Открытие хроматограммы                                                                                                    |                         |                   | × |
|----------------------------------------------------------------------------------------------------|-------------------------|-------------------|---|
| Пчнкт отбора:<br>Любые<br>* (любой)<br>Метод:<br>* (любой)<br>Точка отбора:<br>Тип:<br>√Вся файловая система<br>D:\Arbeit 2\62_Имитированная дистилляция нефти\Справочные материалы\Хроматограммы_нефть_doch62\xвост_1<br>国横山<br>-C:<br>Проба<br>Файл<br>Дата<br>D:<br>07.11.17 Холостая .ККК=1,5см Ти=60<br>Кран для КГН 071117 105750 холоф<br>\$RECYCLE.BIN<br>⊞<br>07.11.17 Газойль=0,1мкл .ККК=1,5см<br>Кран для КГН_071117_093844 газоі<br>Arbeit 2<br>07.11.17 Газойль=0,1мкл .ККК=1,5см<br>Кран для КГН 071117 093844 газой<br>101 Углеводородный анализ бенз<br>$\boxplus$<br>07.11.17 Газойль=0.1мкл .ККК=1.5см<br>Кран для КГН 071117 090528 газоі<br>62 Имитированная дистилляция н<br>F<br>07.11.17 с5-44=0,4мкл. ККК=1,5см Ти Крандля КГН_071117_083524<br>Изображения<br>Ėŀ<br>Ėŀ<br>Справочные материалы<br>Ėŀ<br>Хроматограммы_нефть_dd<br>с остатком 1<br>由<br>с_остатком_2<br><b>+</b> | * (любая)               | Открыть<br>Отмена |   |
| хвост 1<br>XBOCT <sub>2</sub><br>由…<br>хвост 3<br>田<br>65 Углеводородный анализ бензи<br>田<br>85 Серосодержащие в природном<br>Ėŀ<br>86_Природный газ<br>Ėŀ<br>Ėŀ<br>Документы<br>XDOMOC <sub>4</sub><br>田<br>$\langle$<br>avast! sandbox<br>中山<br>Premiere Pro<br>System Volume Information<br>庙…                                                                                                    | $\rightarrow$           |                   |   |
| ⋖<br>>                                                                                                    | $\mathcal{L}_{\rm eff}$ |                   |   |

<span id="page-6-1"></span>*Рис. 3. Окно «Открытие хроматограммы»*

- В основном окне программы в поле *Номер прибора* введите номер прибора.
- (Опционально) Настройте дополнительные компоненты (см. [6.1\)](#page-8-1).

*5. Вывод отчёта*

### <span id="page-7-0"></span>**5. Вывод отчёта**

Полученные данные расчёта можно сформировать в отчёт. В настройках отчёта ([6.3\)](#page-10-0) выбираются данные, которые будут добавлены в отчёт.

- Чтобы сформировать отчёт, нажмите **Отчёт**. Он формируется в формате html и автоматически открывается браузером.
- Чтобы сохранить отчёт, нажмите **Сохранить отчёт**. В диалоговом окне укажите папку сохранения и нажмите **Сохранить**.

По умолчанию имя файла отчёта имеет вид **Report65\_17102023\_114811.html**, где:

- *Report65* имя программы;
- *17102023 —* дата в формате ДДММГГГГ;
- *114811 —* время в формате ЧЧММСС;
- *html –* формат файла.

## <span id="page-8-0"></span>**6. Настройка программы**

Настройка программы включает управление компонентами, настройку параметров анализа и настройку параметров отчёта.

#### <span id="page-8-1"></span>**6.1. Управление компонентами**

Список компонентов содержит предустановленные записи о компонентах, также можно добавить дополнительные компоненты. Для управления компонентами выполните следующие действия:

- 1. В основном окне нажмите **Компоненты**. Откроется окно *Компоненты* ([Рис. 4](#page-9-1)).
- 2. Чтобы добавить компонент, нажмите **Добавить компонент**. В списке компонентов отобразится новая запись.
- 3. Для изменения данных дважды кликните по нужному полю. При редактировании новые компоненты подсвечены жёлтым, существовавшие — зелёным.
	- В поле *Имя* введите имя компонента.

Имена компонентов не должны повторяться.

◦ В поле *Коэф. чувств.* введите коэффициент чувствительности колонки.

Для исключения какого-либо пика из расчёта добавьте соответствующий компонент и задайте нулевое значение коэффициента чувствительности.

- В поле *Доп. имя* введите дополнительное имя компонента (может повторять основное).
- В поле *Cn* введите количество атомов углерода.
- В поле *Группа* введите наименование группы компонента.
- В поле *Индекс* введите значение индекса удерживания.
- В поле *Плотность* введите плотность компонента (в г/см<sup>3</sup> ).
- В поле *Т кипения, °С* введите значение температуры кипения (в °С).
- В поле *Молярная масса* введите молярную массу компонента (в г/моль).
- В поле *Октановое число (и.м.)* введите октановое число по исследовательскому методу.
- В поле *Октановое число (MON)* введите октановое число по моторному методу.
- В поле *Давление* введите давление насыщенных паров (в кПа).
- 4. Чтобы удалить компонент, выделите его и нажмите **Удалить компонент(ы)**. Новые компоненты (жёлтые) будут удалены сразу, ранее существовавшие помечены красным цветом.
- 5. Сохраните изменения, нажав **ОК**. Цветовые маркировки записей исчезнут.

#### *6.1. Управление компонентами*

| ID  | Имя                 | Доп. имя            | Cn.              | <b>Fovnna</b>    | Индекс | Коэф, чувств. | Плотность | Т кипения, <sup>4 ^</sup> |
|-----|---------------------|---------------------|------------------|------------------|--------|---------------|-----------|---------------------------|
| 555 | 2.6-диметилнафталин | 2.6-диметилнафталин | 12               | Ароматика        | 1405.4 | 0.98          | 0.89      | 260                       |
| 556 | 2.7-диметилнафталин | 2.7-диметилнафталин | 12               | Ароматика        | 1408.3 | 0.98          | 0.89      | 260                       |
| 557 | 1.3-диметилнафталин | 1.3-диметилнафталин | 12 <sub>2</sub>  | <b>Ароматика</b> | 1420.7 | 0.98          | 0.89      | 260                       |
| 558 | 1.6-диметилнафталин | 1.6-диметилнафталин | 12 <sub>12</sub> | <b>Ароматика</b> | 1424.5 | 0.98          | 0.89      | 260                       |
| 559 | 1.5-диметилнафталин | 1.5-диметилнафталин | 12               | Ароматика        | 1434.6 | 0.98          | 0.89      | 260                       |
| 560 | 1.4-диметилнафталин | 1.4-диметилнафталин | 12               | Ароматика        | 1438.4 | 0.98          | 0.89      | 260                       |
| 561 | аценафталин         | аценафталин         | 12               | Ароматика        | 1454.9 | 0.98          | 0.89      | 260                       |
| 562 | п-октилбензол       | п-октилбензол       | 14               | Ароматика        | 1461   | 0.98          | 0.856     | 263                       |
| 563 | 1.2-диметилнафталин | 1.2-диметилнафталин | 5000             | Ароматика        | 1474.1 | 0.98          | 0.89      | 260                       |
| 564 | а-метилбифенил      | а-метилбифенил      | 99               | Ароматика        | 1480   | 0.98          | 1.18      | 255.9                     |
| 565 | пентадецен-1        | пентадецен-1        | 15               | Олефины          | 1490   | 0.98          | 0.776     | 268.4                     |
| 566 | п-пентадекан        | п-пентадекан        | 15               | Парафины         | 1500   | 0.98          | 0.89      | 270.6                     |
| 567 | п-нонилбензол       | п-нонилбензол       | 15               | Ароматика        | 1550   | 0.98          | 0.858     | 280.1                     |
| 568 | гексадецен-1        | гексадецен-1        | 99               | Олефины          | 1560   | 0.98          | 0.781     | 284.9                     |
| 569 | п-гексадекан        | п-гексадекан        | 16               | Парафины         | 1600   | 0.98          | 0.771     | 286.8                     |
| 570 | Новый компонент     | Задать ИМЯ!         | 99               |                  |        |               |           |                           |
| 571 | Некий компонент     | Нечто               | 1                |                  | 52     |               |           |                           |
| 572 | Ураний-759          | Задать ИМЯ!         | 3000             | что угодно       |        | 5545          |           |                           |
| 573 | Новый компонент     | Задать ИМЯ!         | 531              |                  |        |               |           |                           |
| 574 | Новый компонент     | Задать ИМЯ!         | 5                |                  | 3224   |               | 54545     |                           |
| 575 | Новый компонент     | Задать ИМЯ!         | $\mathbf{0}$     |                  |        |               |           |                           |

<span id="page-9-1"></span>*Рис. 4. Окно «Компоненты»*

#### **6.2. Настройка анализа**

<span id="page-9-0"></span>Стандарт базы компонентов выбирается в настройках анализа:

- 1. В основном окне нажмите **Настройки анализа**. Откроется окно *Настройки анализа* [\(Рис. 5\)](#page-9-2).
- 2. В окне *Настройки анализа* выберите стандарт базы компонентов:
	- ГОСТ 52714-2007
	- ASTM D6730
- 3. Сохраните изменения, нажав **ОК**.

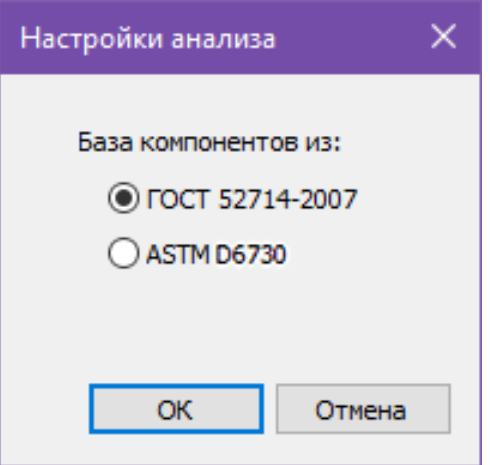

<span id="page-9-2"></span>*Рис. 5. Окно «Настройки анализа»*

#### **6.3. Настройка отчёта**

<span id="page-10-0"></span>Чтобы настроить содержание отчёта:

- 1. В основном окне нажмите **Настройки отчёта**. Откроется окно *Настройки отчёта* ([Рис. 6](#page-10-1)).
- 2. В окне *Настройки отчёта* поставьте флажки напротив элементов, которые необходимо включить в отчёт.
- 3. Нажмите **ОК**.

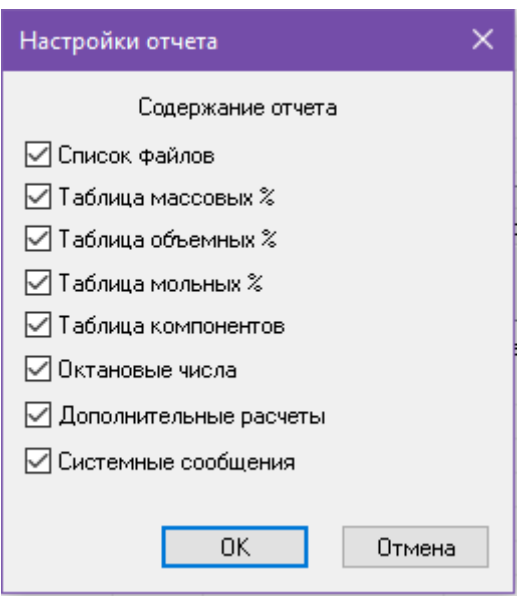

<span id="page-10-1"></span>*Рис. 6. Окно «Настройки отчёта»*

*7. Идентификация программы*

# <span id="page-11-0"></span>**7. Идентификация программы**

Чтобы посмотреть данные о программе, в левом верхнем углу окна кликните на иконку и в контекстном меню выберите **Сведения о DopCalc65…** Откроется окно *О программе* [\(Рис. 7\)](#page-11-1).

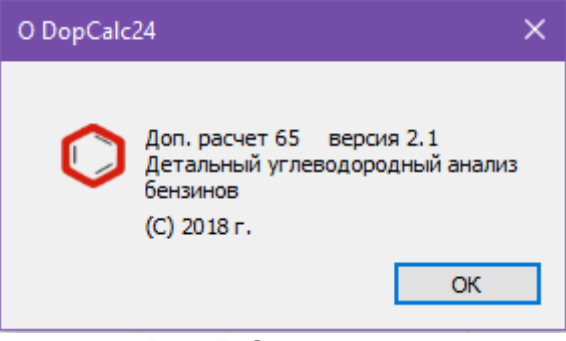

<span id="page-11-1"></span>*Рис. 7. О программе*